# Generación de Documentos Científicos Integrando **Gnuplot, R y LATEX**

# RICARDO A. SALGADO<sup>1</sup>

<sup>1</sup>*Escuela de F´ısica - UNAH, mail: ricardo.salgado@unah.hn*

Recibido: 16 de Octubre de 2015 / Aceptado: 10 de Noviembre de 2015

#### **Resumen**

*R, Gnuplot and LaTeX are free tools and computing environments, which have been developed for data manipulation, statistical analysis, graphics generation and the production of high quality text documents. Each offers advantages and a lot of options that are useful in developing a scientific document, either a laboratory report, an article or a simple data analysis, but unfortunately many times we feel the need to work separately in all three environments and then unify everything in one file, something that ultimately becomes a cumbersome procedure and not as optimal.*

*The main purpose of this paper is to show how you can integrate these three powerful environments through Sweave and Gnuplottex, so that there is a single source file containing both text as command lines each, allowing well, optimally generate a dynamic and quality document.*

*Keywords: Sweave, Gnuplottex, Chunks, integrated files*

*R, Gnuplot y LATEX son herramientas y entornos de computaci´on de uso libre, que han sido desarrollados para la manipulaci´on de datos, an´alisis estad´ıstico, generaci´on de gr´aficos y elaboraci´on de documentos de texto de alta calidad. Cada uno ofrece ventajas y una gran cantidad de opciones que resultan ´utiles al elaborar un documento cient´ıfico, ya sea un reporte de laboratorio, un art´ıculo o un sencillo an´alisis de datos. Al elaborar documentos cient´ıficos en muchas ocasiones nos vemos en la necesidad de trabajar por separado en varios entornos y luego unificar todo en un solo archivo, algo que al final se vuelve un procedimiento engorroso y no tan ´optimo.*

*El prop´osito principal de este trabajo es mostrar como se pueden integrar los entornos R, Gnuplot y LATEX a trav´es de Sweave y Gnuplottex, de manera que, exista un solo archivo fuente que contenga, tanto el texto como las l´ıneas de comando de cada uno de ellos, permitiendo as´ı, generar de forma ´optima un documento din´amico y de calidad.*

*Palabras clave: Sweave, Gnuplottex, Chunks, archivos integrados.*

# I. INTRODUCCIÓN

Sue proporciona un marco flexible para mezclar destroy código R en los documentos LATEX con el objetivo de generar un documento de forma automática[\[1\]](#page-8-0), mientras tanto Gnuplottex [\[2\]](#page-8-1) permite incluir weave proporciona un marco flexible para mezclar texto y código R en los documentos LAT<sub>E</sub>X con el objetivo de generar un documento de forma augr´aficos de gnuplot en los documentos de LATEX, todo esto a trav´es de la sintaxis noweb [\[3\]](#page-8-2), que es una herramienta de programación-sencilla que permite la combinación de c´odigo en una secuencia de segmentos separados de texto y código de programación llamados **chunks**.

Mediante la utilización de los chunks, todo el poder de LAT<sub>EX</sub>, para la generación de documentos de alta calidad, de R para el análisis de datos y Gnuplot para la elaboración de gráficos se puede utilizar simultáneamente en un solo archivo fuente. Este archivo fuente tendrá la extensión **.nw**, la extensión noweb por defecto, pero, para nuestro propósito se utilizará la extensión **.Rnw**, ya

que es un archivo tipo R-noweb, es decir, que sus chunks contendran código R.

Finalmente el archivo fuente contendrá el código de LAT<sub>EX</sub>, los trozos de código R y por medio del paquete Gnuplottex contenido dentro de la distribución LAT<sub>EX</sub>, se incluye el código Gnuplot; tras el proceso se obtiene un documento final con: el texto formateado, los códigos de R y Gnuplot y los resultados, es decir texto, ecuaciones, tablas, cálculos y gráficos. Este tipo de archivo integrado permite la generación y re-generación de un informe si existe un cambio en los datos de entrada o en el texto; también permite reproducir un análisis de datos con el mismo archivo haciendo ligeras modificaciones al código, sin necesidad de empezar de cero un nuevo documento.

En la figura [1](#page-1-0) se resume el proceso de generación del archivo integrado.

<span id="page-1-0"></span>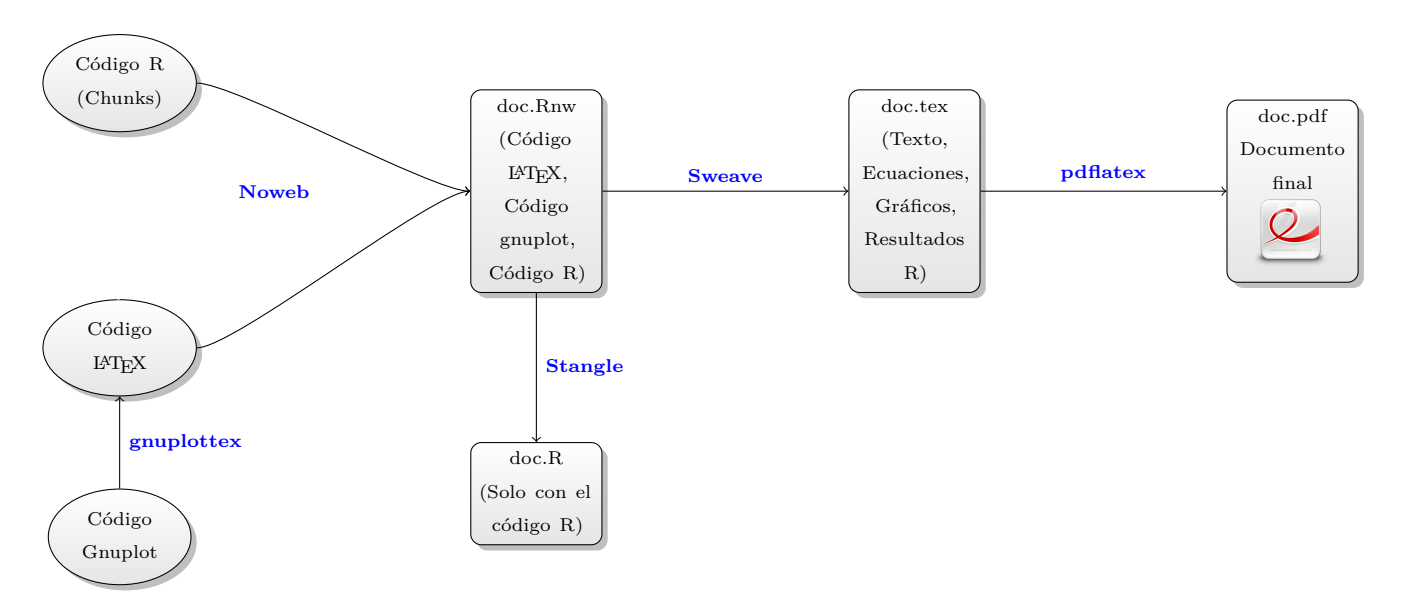

**Figura 1:** *Diagrama del proceso de integración entre Gnuplot, LATEX y R* 

# II. GNUPLOTTEX

El paquete **Gnuplottex** permite incluir gráficos gnuplot en sus documentos LATEX.[\[2\]](#page-8-1).

Su funcionamiento es muy básico, el código de gnuplot se extrae a partir del documento y se escribe en un archivo .gnuplot, Si se tiene activada la opción shell escape en la distribución LAT<sub>EX</sub>, los archivos de gráficos se procesan automáticamente junto con el código L<sup>AT</sup>EX y serán incluidos en el documento final. Si no se utiliza shell escape, el usuario tendr´a que convertir manualmente los archivos mediante la ejecución de gnuplot en los archivos .gnuplot obtenidos.

La opción shell escape está disponible en las distribuciones LAT<sub>E</sub>X, como Texlive y permite la ejecución de código shell durante la compilación de un archvo .tex. Está desactivada por defecto, el usuario tendrá que editar los archivos de configuración de la distribución o permitir la opción shell escape en su editor.

A continuación se presenta como activar Shell scape en Texlive desde la consola de GNU Linux

- $\blacksquare$  Abrir el siguiente archivo de la distribución Texlive: sudo gedit /usr/share/texmf/web2c/texmf.cnf
- Buscar shell escape = p, y cambiar la p por t.
- Guardar y cerrar
- Recompilar sus formatos desde la consola con: texexec --make --all
- **Tambien** usar: texexec --make --all cont-xx

Para cargar el paquete gnuplottex basta escribir la instrucción:

### \usepackage{gnuplottex}

en el preámbulo del documento.

Algunas de las opciones que acompañan al paquete son:

- $\blacksquare$  [(noshell)]: No usa shell escape, por tanto los gráficos se deberán generar manualmente. La opción por defecto es shell.
- $\bullet$  [ $\langle \text{subfolder} \rangle$ ]: Genera los gráficos en un directorio secundario "gnuplottex", el cuál se crea automáticamente.
- $\bullet$  [ $\langle$ cleanup $\rangle$ ]: Elimina los archivos **.gnuplot** después de la conversión.

Para hacer uso del código gnuplot en un documento LAT<sub>EX</sub> se usa el entorno:

 $\begin{equation*}$  \begin{gnuplot}[terminal =  $\langle$ terminal}]

# \end{gnuplot}

...

La terminal latex, es la terminal por defecto en este entorno, aunque existen otras terminales que pueden utilizarse con el paquete, entre las más destacadas se tiene:

- **eps** cairolatex
- **epslatex** tikz

# A. Ejemplos

A continuación se presentan algunos ejemplos básicos de cada terminal, con el fin de mostrar las diferencias entre cada una de ellas y su aplicación e integración con LATEX.

<span id="page-2-0"></span>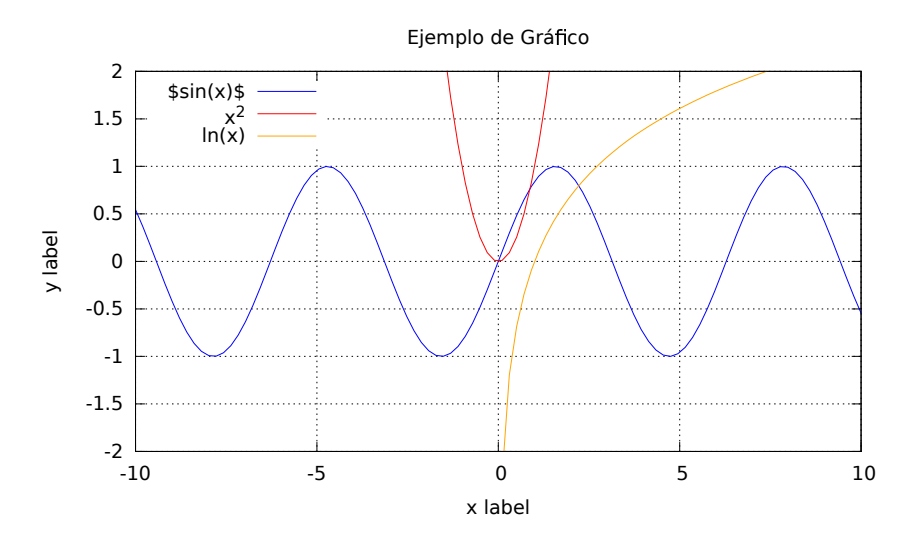

**Figura 2:** *Ejemplo de gráfico usando la terminal eps* 

## **A.1. Terminal eps**

El código utilizado para generar el gráfico de la figura [2](#page-2-0) se muestra a continuación:

```
1 \ begin { gnuplot }
2 [ terminal = eps , terminaloptions = enhanced ]
3 set title "Ejemplo de Gráfico"
4 set xlabel "x label "
5 set ylabel "y label "
6 set grid
7 set yrange [ -2:2]
8 set key left top
9 plot sin(x) lc rgb "blue" t "\sin(x) $",
10 x **2 lc rgb "red" t "xˆ2",
_{11} log(x) lc rgb "orange" t "ln(x)"
12 \end { gnuplot }
```
**C´odigo 1:** *Ejemplo de c´odigo para gr´afico eps*

Se puede observar que la figura [2](#page-2-0) tiene una buena calidad, como es de esperarse con la terminal eps, pero es importante recalcar que esta no reconoce código LATEX, lo cuál se puede apreciar en la leyenda del sin *x* donde se intentó utilizar a manera de prueba el modo matemático de LATEX.

### **A.2. Terminal epslatex**

Una buena opción, si se desea utilizar la terminal eps junto a los comandos de LATEX, es la terminal epslatex, que unifica las virtudes de ambas terminales.

El siguiente script es el encargado de generar el gráfico mostrado en la figura [3:](#page-3-0)

```
1 \begin{gnuplot}[terminal=epslatex]
2 set title "Ejemplo de Gráfico"
3 set xlabel "$x$ label "
4 set ylabel "$y$ label "
5 set grid
6 set yrange [-2:2]7 set key left top
s plot sin(x) lc rgb "blue" t '$\sinx$',
```

```
9 x **2 lc rgb "red" title '$x ˆ2$',
10 log(x) lc rgb "orange" title
     '$\ln (x)$'
11 \end{gnuplot}
```
**C´odigo 2:** *Ejemplo de c´odigo para gr´afico epslatex*

Se puede apreciar que esta terminal produce una salida con muy buena calidad, en la cuál, se ha integrado el uso de código LATEX dentro del script que genera el gráfico, a diferencia del terminal eps mejorado, que no es compatible con ello.

#### **A.3. Terminal cairolatex**

Se trata de una terminal que ofrece resultados de alta calidad. A diferencia de la epslatex, la terminal generar´a salida directamente pdf. Se permite el uso de la opción siunitx, así como la inclusión de comandos LAT<sub>EX</sub>. Con el siguiente script se generará el gráfico mostrado en la figura [4](#page-3-1) para esta terminal:

```
1 \ begin { figure *}
2 \ \text{centering}3 \ begin { gnuplot }[ terminal = cairolatex ]
4 set term cairolatex header "\\ small "
5 set title "Ejemplo de Gráfico"
6 set xlabel "$x$ label "
7 set ylabel "$y$ label "
8 set grid
9 set yrange [-2:2]10 set key left top
11 plot sin(x) lc rgb "blue" t '$\sin(x)$',
12 x **2 lc rgb "red" t '$x ˆ2$',
13 log(x) lc rgb "orange" t '$\ln (x)$'
14 \end{gnuplot}
```
**C´odigo 3:** *Ejemplo de c´odigo para gr´afico cairolatex*

### **A.4. Terminal tikz**

Es probable que sea la mejor terminal de salida actualmente, aunque la diferencia con cairolatex y epslatex no

<span id="page-3-0"></span>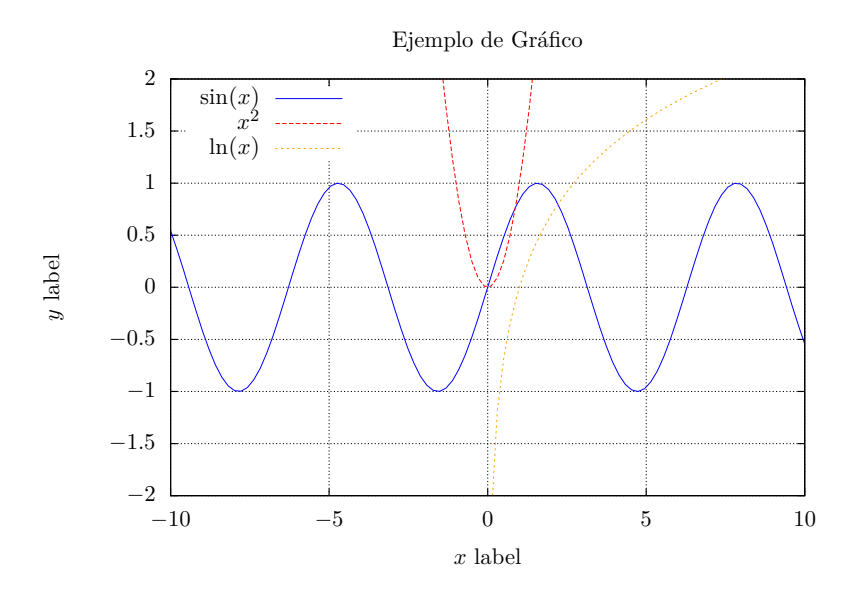

**Figura 3:** *Ejemplo de gr´afico usando la terminal epslatex*

<span id="page-3-1"></span>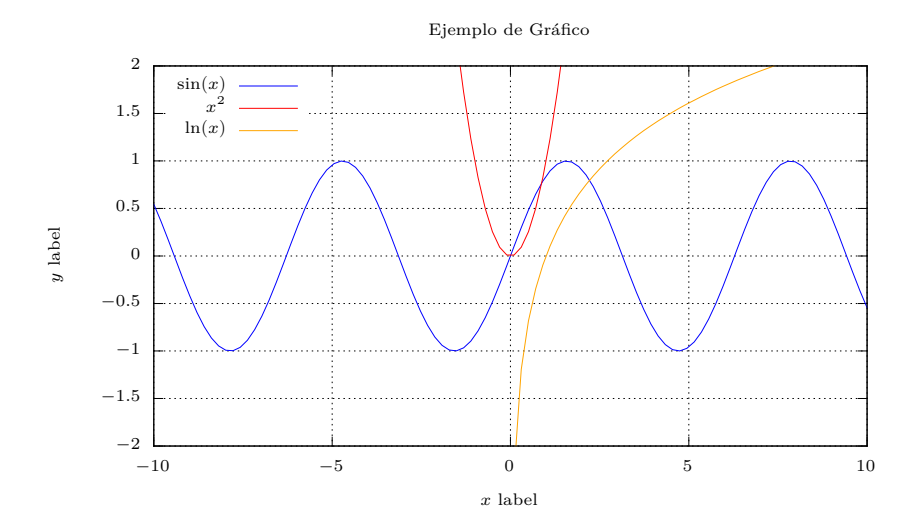

**Figura 4:** *Ejemplo de gr´afico usando la terminal cairolatex*

es tan grande. Así mismo la opción siunitx está disponi- 14 set key opaque ble, los comandos de LATEX también se pueden utilizar y  $\,$  15  ${\tt set\}$  title "Ejemplo de Gráfico" una de las virtudes es que se puede exportar fácilmente 16 set xlabel "\$x\$ label" constantes desde dentro gnuplot.

El script para generar el gráfico de la figura [5](#page-4-0) es el siguiente:

```
1 \begin{figure*}
2 \ centering
3 \ begin { gnuplot }[ terminal = tikz ,
4 terminaloptions ={ color dashed
5 providevars a, c}]
6 f(x) = a * x + c7 fit f(x) 'datos1' u 1:2 via a, c
8 set key box at -4.5 , 1.85
9 set key width 1.25
10 set key height 0.5
11 set key spacing 1.26
12 set grid xtics lt 0 ls 0
13 set grid ytics lt 0 ls 0
```

```
17 set ylabel "$y$ label "
18 set yrange [-2:2]19 plot sin(x) lc rgb "blue" t '\sin(x);
20 x **2 lc rgb "red" t '$x ˆ2$',
_{21} log(x) lc rgb "orange" t '$\ln (x)$'
_{22} \end { gnuplot }
23 \ \text{caption} { Ejemplo de gráfico usando la
24 terminal tikz. La pendiente de la función
25 f(x) = ax + c es a = \num{\g{ggetvar{a}},
26 mientras que el intercepto es
_{27} $c = \ num { \ gpgetvar { c } } $ . }
28 \ label { pic : tikz }
29 \ end { figure *}
```
**C´odigo 4:** *Ejemplo de c´odigo para gr´afico eps*

Se puede apreciar en el script que se realizó una regresión lineal y como se mencionó anteriormente, la terminal tikz tiene la virtud de exportar variables desde gnuplot

<span id="page-4-0"></span>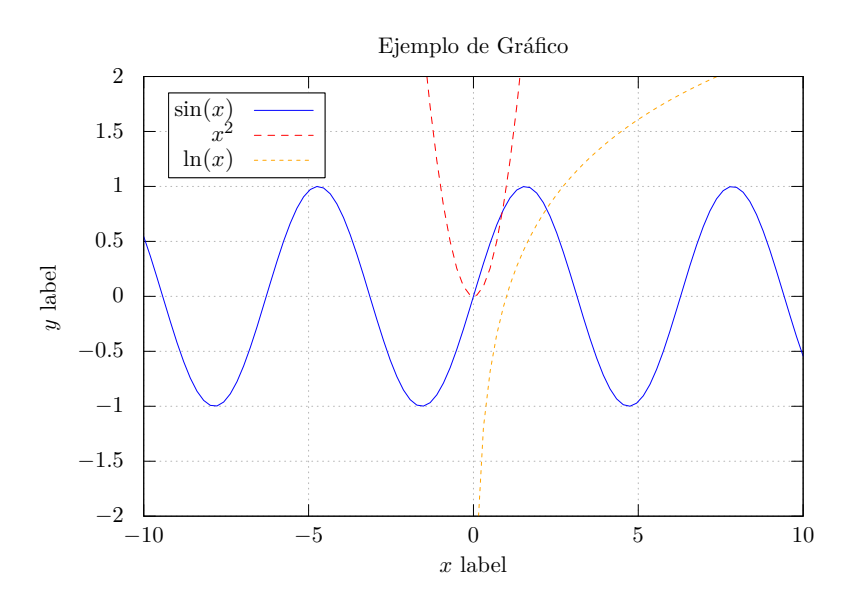

**Figura 5:** *Ejemplo de gráfico usando la terminal tikz. La pendiente de la función*  $(ax + c)$  *es*  $a = 15.96$ *, mientras que el intercepto es c* = 0.340 000 000 000 01*.*

y una muestra de ello se presenta en el caption de la figura [5](#page-4-0) donde se hace el llamado a las constantes calculadas en la regresión lineal, pero no se debe olvidar definir las variables a exportar en terminaloptions, asi mismo es importante recalcar que esta terminal requiere cargar el paquete {gnuplot-lua-tikz} en el preámbulo del documento.

# III. Sweave

Ahora se procederá a integrar código LATEX incluyendo gnuplottex con  $R$  a través de Sweave.[\[1\]](#page-8-0)

# A. El write18

En muchas ocasiones cuando se trabaja en investigación se hace uso de objetos externos cuando se preparan documentos en IATEX estos objetos pueden ser cálculos matemáticos, análisis estadístico, gráficos, entre otros; generalmente ´estos se generan con otros programas independientes como ser Gnuplot, R, Phyton, etc. Sería óptimo poder realizar la generación de estos objetos dentro del propio documento, que simplificaría el mantenimiento de los mismos y del propio documento que se está elaborando.

La opción write18 permite que LAT<sub>EX</sub> haga un llamado desde dentro del documento a programas externos para generar objetos que incluirá automáticamente al documento.

Esta opción está deshabilitada por defecto, pero se puede habilitar, ya sea desde la distribución texlive o simplemente para un determinado editor de LATEX como Texmaker, etc.

## B. Chunks

La sintáxis para un chunk es la siguiente:

#### <<options>>= Código R @

El siguiente listado incluye algunas de las opciones que pueden tener cada unos de los chunks utilizados en el documento que se está elaborando. Se enlistará cada uno con la opción por defecto.[\[1\]](#page-8-0)

- $\bullet$  echo = TRUE opción lógica que permite incluir el c´odigo R en el documento final. Si es FALSE no se incluye el código R en el documento final.
- $\bullet$  eval = TRUE, evalua el código, cuando es FALSE, el c´odigo no se evalua y por lo tanto no produce ningún resultado.
- $\blacksquare$  results = verbatim indica que los resultados se escribiran en modo literal tipo ordenador o consola. Si es results=tex se supone que la salida es ya correcta en LATEX y se incluye tal cual. Si se hace results=hide, los resultados no se presentan, aunque sí se calculan.
- split=FALSE separa o no los chunks en archivos separados. Si es TRUE cada uno de los trozos o chunks existentes en el documento se escribe en archivos separados.

# C. Integrando LATEX, Gnuplot, R

A continuación se presenta un ejemplo de como realizar el procedimiento de integrar LATEX, Gnuplot y R en un solo archivo, se aborda el ejemplo por dos caminos, el primero a través de la consola Linux y el segundo por medio del ambiente R Studio.

# **C.1. Usando la consola**

Se debe crear un archivo con extensión Rnw como por ejemplo ejemplo.Rnw, [6](#page-5-0) usando un editor de preferencia ejemplo.Rnw

```
\documentclass{article}
\usepackage[utf8]{inputenc}
\usepackage[spanish, es-tabla]{babel}
\usepackage{gnuplottex}
\title {Ejemplo de Sweave}
\author {Ricardo Salgado}
\begin {document}
\maketitle
En este ejemplo se muestra como integrar \LaTeX, R y Gnuplot por medio de
Sweave y gnuplottex.\\\\
\textbf{Un gráfico con Gnuplot}
\begin{gnuplot}[terminal = cairolatex]
set term cairolatex header "\\scriptsize"
set title "Ejemplo de Gráfico"
set xlabel "$x$ label"
set ylabel "$y$ label"
set grid
set yrange[-2:2]
set key left top
plot sin(x) lc rgb "blue" t '$\sin(x)$', log(x) lc rgb "orange" t '$\ln (x)$'
\end{gnuplot}
\noindent \textbf{Una tabla a la cual se le realizó análisis estadístico
con código R}
<<echo = FALSE, results = tex>>=
angle \leq \subset (NA, NA, 7, NA, NA)Long <- c(2.650, 2.651,2.651,2.650,2.650,2.651)
deltaL <- c(NA, NA, 0.001, NA, NA, NA)
tabla <- data.frame(angle, Long, deltaL)
m1 \leftarrow c(NA, NA, mean(tabla[1:6,2]), NA, NA, NA)tabla[, "Mejor_Valor_LO"] <- m1
ErrEst1 <- c(NA, NA, sd(tabla[1:6,2])/sqrt(6), NA, NA, NA)
tabla[,"sigma"] <- signif(ErrEst1, 1)
tabla[,"Delta L"]=signif(sqrt(tabla[, 3]**2 + tabla[, "sigma"]**2), 1)
library(xtable)
xtable(tabla, caption = "Análisis de Longitud", digits = <math>c(1,3,3,3,3,4,3)</math>)@
\end{document}
```
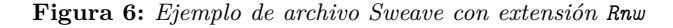

REF-UNAH / Vol. 3 - No. 2 / 67-75

```
ejemplo.tex =
```
<span id="page-6-0"></span>\documentclass{article} \usepackage[utf8]{inputenc} \usepackage[spanish, es-tabla]{babel} \usepackage{gnuplottex} \title {Ejemplo de Sweave} \author {Ricardo Salgado} \begin {document} \maketitle En este ejemplo se muestra como integrar \LaTeX, R y Gnuplot por medio de Sweave y gnuplottex.\\\\ \textbf{Un gráfico con Gnuplot} \begin{gnuplot}[terminal = cairolatex] set term cairolatex header "\\scriptsize" set title "Ejemplo de Gráfico" set xlabel "\$x\$ label" set ylabel "\$y\$ label" set grid set yrange[-2:2] set key left top plot sin(x) lc rgb "blue" t ' $\sin(x)$ ; log(x) lc rgb "orange" t ' $\ln(x)$ : \end{gnuplot} \noindent \textbf{Una tabla a la cual se le realizó análisis estadístico con código R} % latex table generated in R 3.2.2 by xtable 1.7-4 package % Fri Oct 16 15:04:06 2015 \begin{table}[ht] \centering \begin{tabular}{rrrrrrr} \hline & angle & Long & deltaL & Mejor\\_Valor\\_LO & sigma & Delta L \\ \hline 1 & & 2.650 & & & & \\ 2 & & 2.651 & & & & \\ 3 & 7.000 & 2.651 & 0.001 & 2.651 & 0.0002 & 0.001 \\ 4 & & 2.650 & & & & \\ 5 & & 2.650 & & & & \\ 6 & & 2.651 & & & & \\ \hline \end{tabular} \caption{An´alisis de Longitud} \end{table} \end{document}

**Figura 7:** *Resultado de aplicar Sweave, archivo tex*

(nano, vi, etc), este archivo contendrá en el preámbulo el mismo código LATEX que se incluye en un documento con extensión tex. Es decir la clase  $\dot{\alpha}$ . y los paquetes \usepackage[]{}, etc. (no olvidar el paquete gnuplottex para trabajar con gnuplot). Cada vez que requiera agregar código R se deberá hacer uso de los chunks con la sintáxis apropiada mencionada anteriormente. Para trabajar con gnuplot se deberá usar el entorno mostrado en la sección II. Cuando el documento este listo se aplica Sweave al archivo con extensión Rnw dentro de R usando la siguiente sintáxis:

Sweave("ejemplo.Rnw")

 $y$ el resultado en la consola de R debería verse como el mostrado a continuación:

```
Writing to file ejemplo.tex
Processing code chunks with
options ...
1 : keep.source term tex
 (ejemplo.Rnw:28)
```
You can now run (pdf)latex on 'ejemplo.tex'

# Ejemplo de Sweave

# Ricardo Salgado

# 16 de octubre 2015

En este ejemplo se muestra como integrar LATEX, R y Gnuplot por medio de Sweave y gnuplottex.

# Un gráfico con Gnuplot

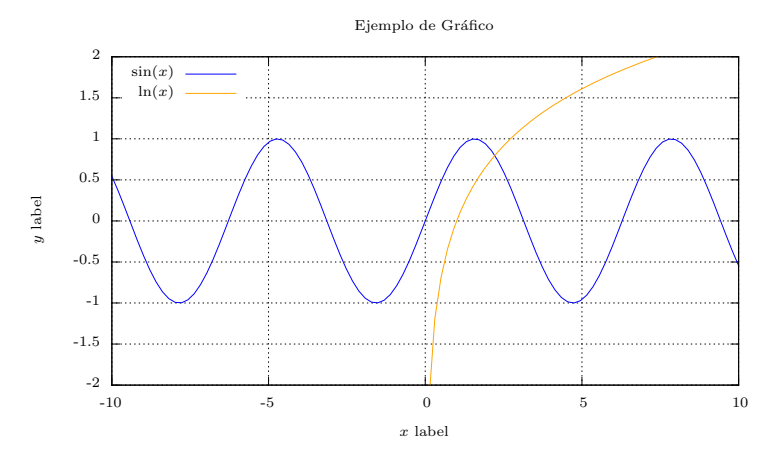

## Una tabla a la cual se le realizó análisis estadístico con código  $R$

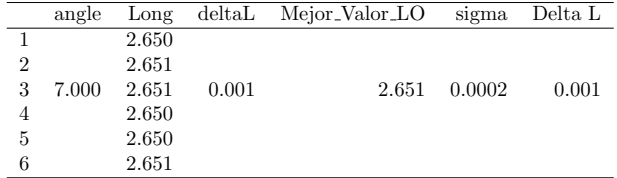

Tabla 1: Análisis de Longitud $\,$ 

### 1

finalmente se compila el archivo ejemplo.tex [7](#page-6-0) desde la consola de R haciendo uso de:

# library(tools) texi2pdf("ejemplo.tex")

para producir el archivo ejemplo.pdf. mostrado en la página anterior.

Si solo se desea extraer código R del archivo .Rnw se utiliza la opción Stangle():

# Stangle("ejemplo.Rnw")

y se generará un archivo con extensión .R en el directorio de trabajo.

## **C.2. Usando R Studio**

- $\blacksquare$  Crear un archivo con extensión Rnw dando clic en file, New file, RSweave, Este archivo como se comentó anteriormente contiene todo el código LATEX, etc.
- El procedimiento continua siguiendo los mismos pasos mencionados anteriormente en lo que se refiere al ingreso del código R y el código Gnuplot.
- Para obtener el archivo en formato pdf en R Studio, se debe dar clic en la opción Compile PDF y autom´aticamente se obtiene el documento pdf desde el Rnw sin necesidad de compilar el archivo tex.

### **C.3. Observaciones Finales**

El paquete \usepackage[nogin]{Sweave} se debe agregar en el preámbulo del documento Rnw para evitar conflicto con figuras muy grandes.

Si R Studio crea el archivo Rnw, se agrega la opción \SweaveOpts{concordance=TRUE} inmediatamente después de *\begin{document}*, para crear una correspondencia entre los números de los archivos Rnw y tex, permitiendo tanto la navegación directa a errores de compilación en archivos Rnw como la compatibilidad con SyncTeX para la vista previa del documento Pdf, por lo que se sugiere colocar concordance=FALSE cuando hace uso de Sweave en la consola.

### **REFERENCIAS**

- <span id="page-8-0"></span>[1] Friedrich Leisch and R-core Team (2015). *Sweave User Manual*. R Foundation for Statistical Computing. URL [https://www.statistik.lmu.de/](https://www.statistik.lmu.de/~leisch/Sweave/) [˜leisch/Sweave/](https://www.statistik.lmu.de/~leisch/Sweave/).
- <span id="page-8-1"></span>[2] LARS KOTTHOFF, UDO HOFEL (2013). *The gnuplottex package*.
- <span id="page-8-2"></span>[3] Ramsey, N. (1998). *Noweb — a simple, extensible tool for literate programming*. URL [https://www.cs.](https://www.cs.tufts.edu/~nr/noweb/) [tufts.edu/˜nr/noweb/](https://www.cs.tufts.edu/~nr/noweb/).